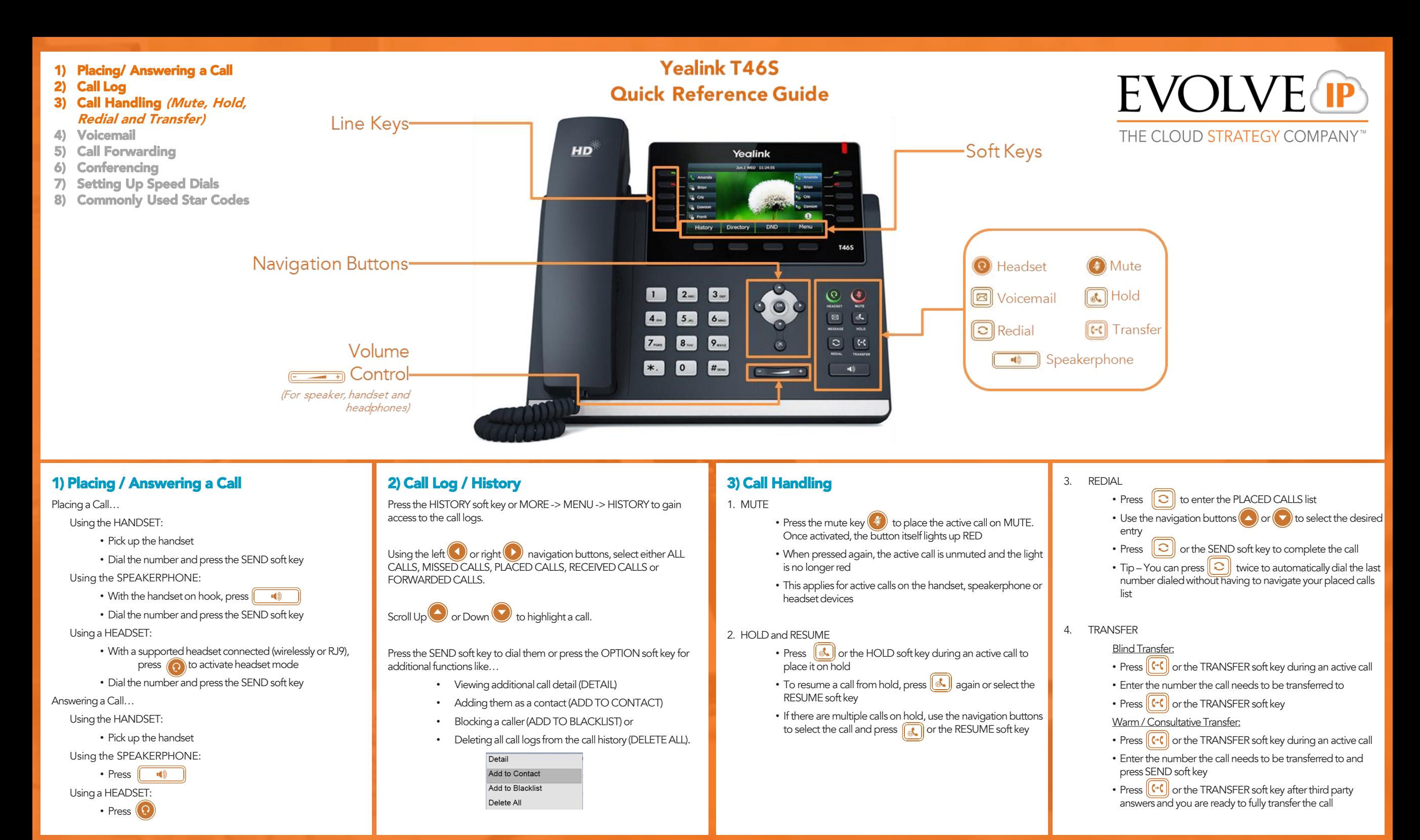

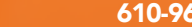

- 1) Placing/ Answering a Call
- 2) Call Log
- 3) Call Handling (Mute, Hold, Redial and Transfer)
- 4) Voicemail
- 5) Call Forwarding
- 6) Conferencing
- 7) Setting Up Speed Dials
- 8) Commonly Used Star Codes

### 4) Voicemail

- To access voicemail, press the  $\boxed{\boxtimes}$  button or press MORE -> MENU -> MESSAGE
- Follow the voice prompts to connect to voicemail

# 5) Call Forwarding

- Press MORE -> MENU
- Use the navigation buttons and after highlighting **FEATURES**, press (OK
- In the next menu, highlight CALL CONTROL and use the OK button <sub>(OK)</sub> to select CALL FORWARD
- Users have the ability to enter an alternative number and apply any of the following rules:

(1) Always Forward: All calls made to primary number, will be forwarded to this entered number

(2) Busy Forward: When the user called is on the other line, the call will be automatically forwarded to this entered number

(3) No Answer Forward: If the caller is unable to take the call, the call can be forwarded by default to this entered number. Determine the number of rings/ time required before this feature is applied

#### 6) Conferencing

- During an active call, press the CONFERENCE soft key. This temporarily places the call on hold
- Enter the extension or full telephone number of the second party and press the SEND soft key
- Once the second party answers, press the CONFERENCE soft key again to merge both calls into one active call
- Press the END CALL to terminate the call for all parties
- Conferencing can be performed with up to 2 additional callers

## 7) Setting up Speed Dials

Star Codes can be used to set up for single digit "speed dialing" for up to 8 or less speed dial entries:

- Press \*74
- Select a number between 2 and 9 on the keypad to configure as a speed dial key
- Enter the extension or 10-digits to be established as the speed dial and then press the pound key "#"
- To dial, press the configured speed dial digit and then the SEND soft key

Star Codes are also used for double digit speed dialing entries as well:

- Press \*75
- Select a number between 00 and 99 to configure as a speed dial key.
- Enter the extension or 10-digits to be established as the speed dial and then press the pound key "#"
- To dial, press #, the configured two digit speed dial digits and then the SEND soft key

### 8) Commonly Used Star Codes

- Below are the most commonly used star codes used on the EIP platform: \*68- Call Park
- \*88- Call Park Retrieve
- \*99- Clear Voice Message Waiting Indicator
- \*97- Directed Call Pickup (while the other phone is ringing press \*97 and the extension then #)
- \*50- Push to Talk/Intercom (dial the extension then #) \*75- Speed Dial 100

\*74- Speed Dial 8

For a complete listing of star codes and additional information, please visit our Knowledge Base at: http://support.evolveip.net/wp[content/uploads/2013/01/Evolve-IP-Handset-Star-](http://support.evolveip.net/wp-content/uploads/2013/01/Evolve-IP-Handset-Star-Codes_4_20121.pdf)

### Codes\_4\_20121.pdf

### About Evolve IP

The Cloud is no longer about buying individual services. It's now about building a strategy around multiple cloud services and integrating them together to make IT more efficient. Evolve IP delivers customized strategies and integrated services for both cloud computing and communications; solutions that are designed to work together, with your current infrastructure, and with the applications you already use in your business. Disaster Recovery, Contact Center, Unified Communications, Desktops and Infrastructure…Experience Cloud as a StrategyTM.